# **Troubleshoot TETRA definitions update failures**

# **Contents**

**[Introduction](#page-0-0)** [Troubleshooting](#page-0-1) [Checking Endpoint Reported Connectivity on the Secure Endpoint Console](#page-1-0) [Checking Connectivity on the Endpoint](#page-1-1) [Checking TETRA definitions on the Endpoint](#page-2-0) [Forcing a TETRA definitions update on the Endpoint](#page-3-0) [Checking TETRA Definition Server Connectivity on the Endpoint](#page-4-0) [Direct connection validation](#page-4-1) [Proxy validation](#page-5-0) [Additional Information](#page-6-0)

## <span id="page-0-0"></span>**Introduction**

This document describes the steps that should be followed in order to investigate the reason as to why are endpoints failing to update the TETRA definitions from Cisco TETRA definitions update servers.

Definitions Last Updated failure seen on the Secure Endpoint Console appears under the Computer details as seen below.

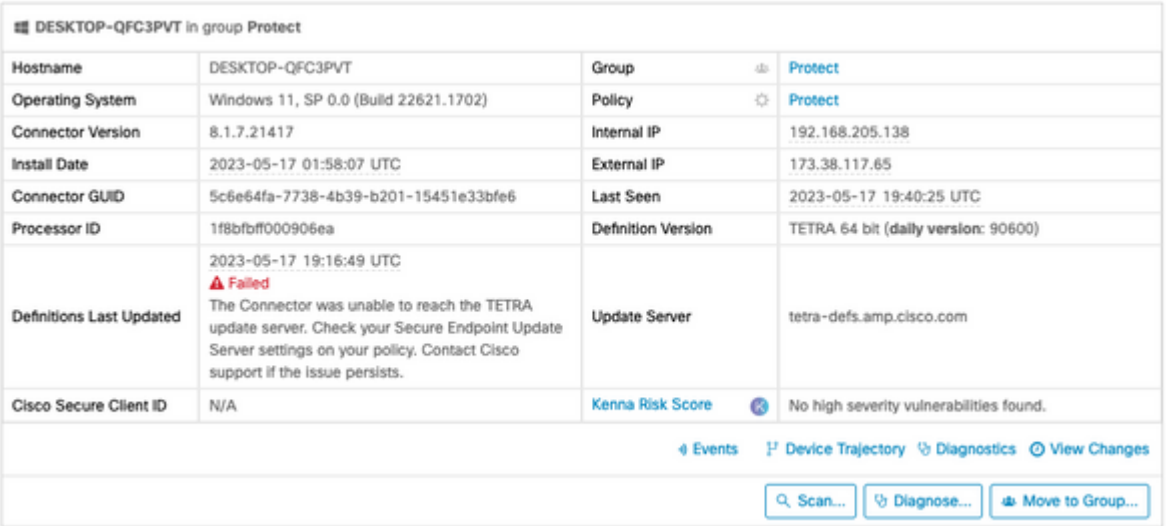

<span id="page-0-1"></span>â€f

# **Troubleshooting**

The Cisco Secure Endpoint for Windows requires a sustained connection to the TETRA definition server in order to download updates.

Common errors in downloading the TETRA definitons includes:

- Failure to resolve server address
- Failure to validate the SSL Certificate (including Certificate Revocation List check)
- Interruption during the download
- Failure to connect to the proxy server
- Failure to authenticate to the proxy server

If a failure occurs while attempting to download the TETRA definitions, the next attempt will occur on the next update interval or if a manual update initiated by the user.

### <span id="page-1-0"></span>**Checking Endpoint Reported Connectivity on the Secure Endpoint Console**

The Secure Endpoint Console shows if the endpoint is connecting regularly. Ensure that your endpoints are active, and have a recent "Last Seen" status. If the endpoints are not checking in with the Secure Endpoint Console, then this indicates that the endpoint is not active or has some connectivity issues.

Cisco releases an average of 4 definition updates daily, and if it at any point during the day, if the endpoint fails to download the update, then the connector posts a failure error. Considering this frequency, only if the endpoints are constantly connected, and have a stable network connection to the TETRA server throughout, then, the endpoints will report as "Within Policy".

The "Last Seen" status is on the Computer details page as circled below:

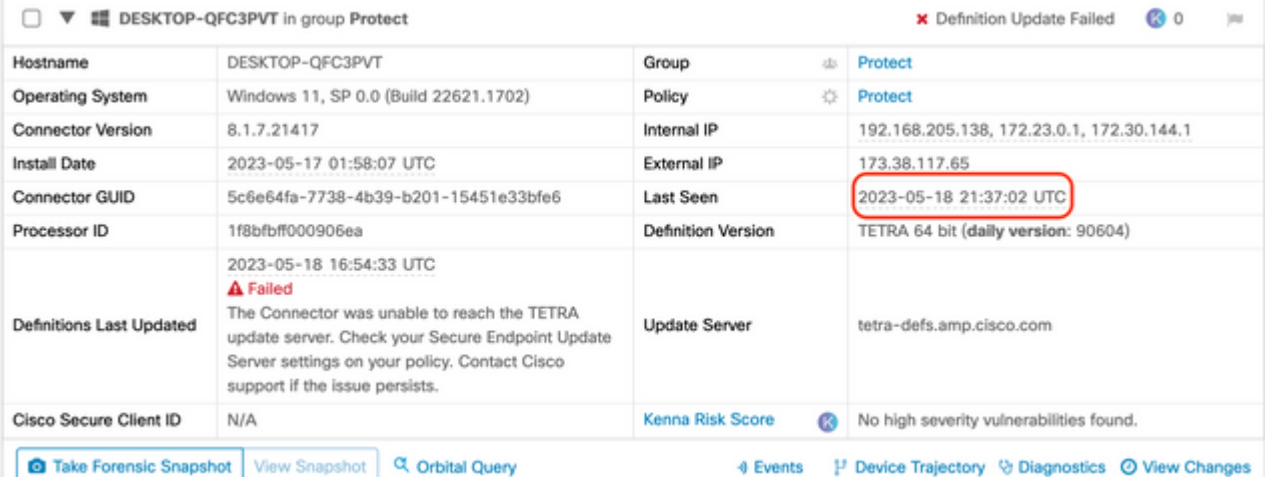

If the endpoint is connecting and an error is reported that the definitions are not downloaded but is being seen by the console, then the issue might be intermittent. Further investigation can be conducted if the time differences is large between "Last Seen" and "Definitions Last Updated".

### <span id="page-1-1"></span>**Checking Connectivity on the Endpoint**

End users can check the connectivity using the UI interface.

Opening the Cisco Secure Client displays the connectivity status.

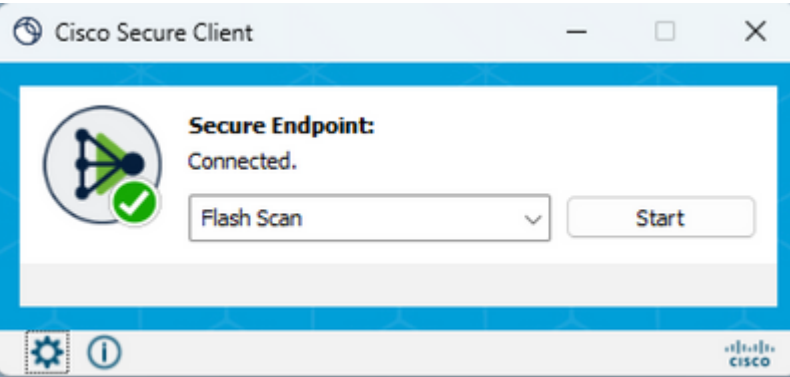

The ConnectivityTool can be used when the endpoint is not connected and reports connection problems. This is included in the IPSupportTool that generates the support package.

### <span id="page-2-0"></span>**Checking TETRA definitions on the Endpoint**

Cisco Secure Client provides information on the current TETRA definitions loaded by the endpoint connector. The end user can open the client and check the settings for Secure Endpoint. On the Statistics tab, the current definition for TETRA is available.

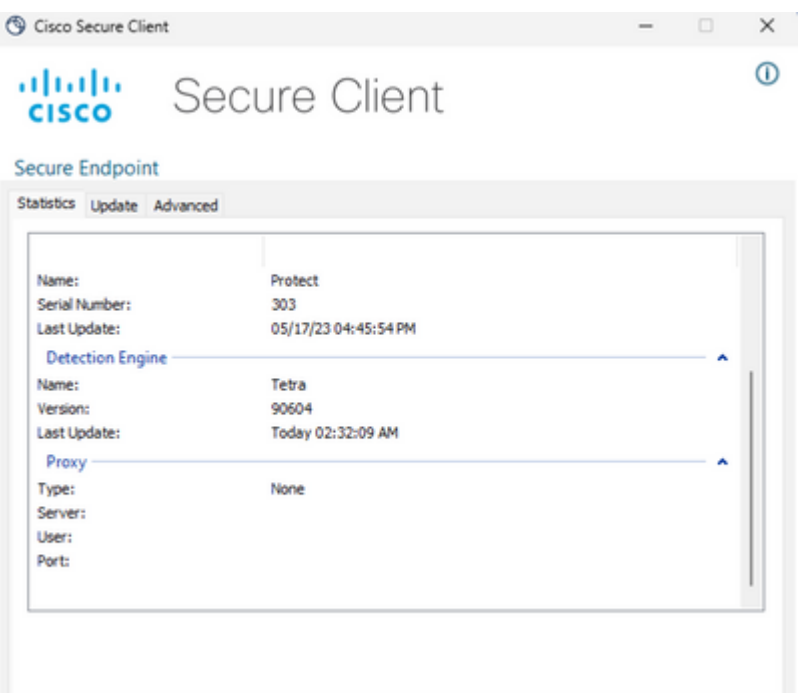

#### â€f

Also, current TETRA definition details are reported by the AmpCLI tool on the endpoint. An example of the command is as follows:

```
PS C:\Program Files\Cisco\AMP\8.1.7.21417> .\AmpCLI.exe posture
{"agent_uuid":"5c6e64fa-7738-4b39-b201-15451e33bfe6","connected":true,"connector_version":"8.1.7","engin
```
The definition versions are displayed for each of the engines including TETRA. In this output above, it is version 90604. This can be compared with the Secure Endpoint Console under: **Management > AV Definition Summary**. An example of the page is as below.

### **AV Definition Summary**

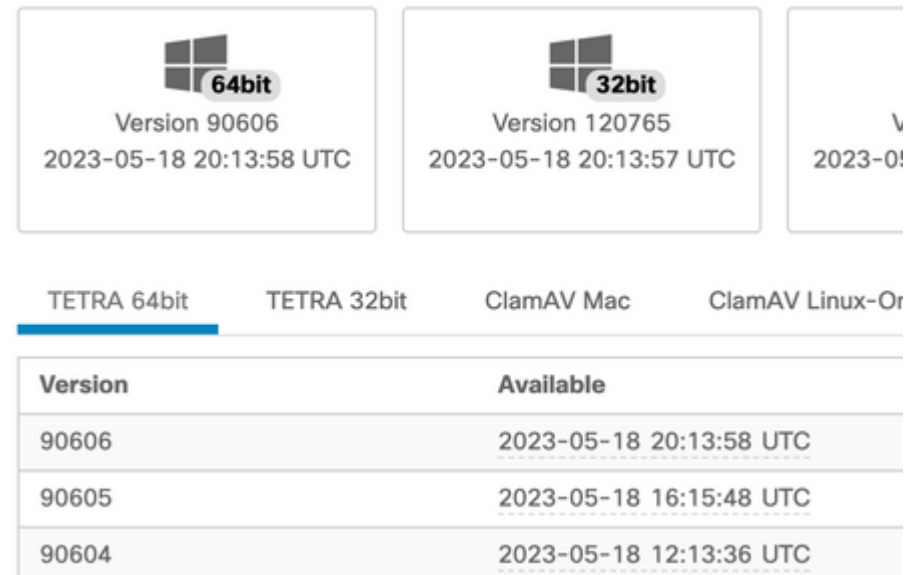

#### $\hat{a} \in f$

If the version is still behind and connector status is connected, then either an update of the definitions or checking the endpoint connectivity to the TETRA server can be conducted.

### <span id="page-3-0"></span>**Forcing a TETRA definitions update on the Endpoint**

End users can initate and check the TETRA download progress. For the user to trigger the update, the option needs to be set in the policy. Under **Advanced Settings > Client User Interface** policy settings page, the settings **Allow user to update TETRA definitions** needs to be enabled for the definitions to be triggered by the user.

In the Cisco Secure Client, the end user can open the client and check the settings for Secure Endpoint. The user can clieck on "Update Now" to trigger the TETRA definition update as showned below:

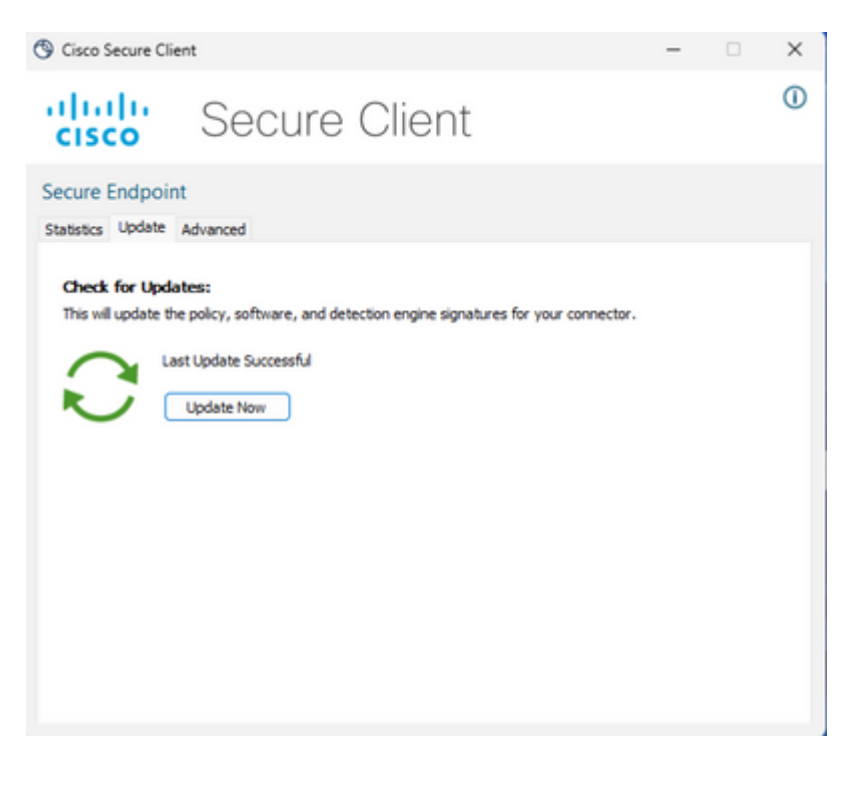

If you are running AMP for Endpoints Connector version 7.2.7 and above, you may use a new switch " forceupdate" to force the connector to download the TETRA definitions.

```
C:\Program Files\Cisco\AMP\8.1.7.21417\sfc.exe -forceupdate
```
After the update is forced, the TETRA definition can be checked again to see if an update occurs. If an update still is not occuring, then connection to the TETRA server needs to be checked.

### <span id="page-4-0"></span>**Checking TETRA Definition Server Connectivity on the Endpoint**

Endpoint policy includes the definition server that the endpoint contacts to download the definitions.

The computer details page includes the update server. Image below shows where the update server is shown:

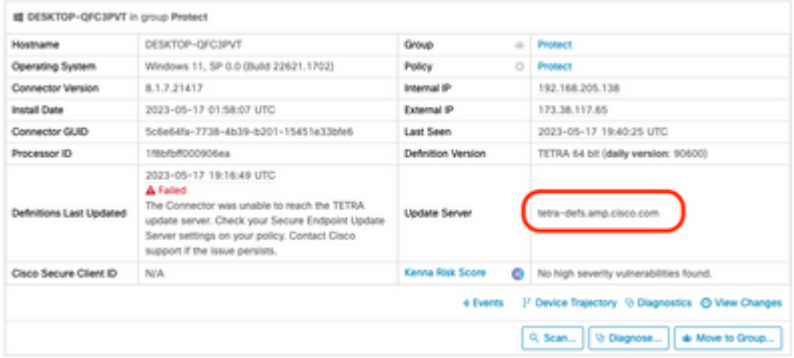

#### â€f

On Public Cloud, the required server name that the endpoint can connect to are listed under: [Required](https://www.cisco.com/c/en/us/support/docs/security/sourcefire-amp-appliances/118121-technote-sourcefire-00.html) [Server Addresses for Proper Cisco Secure Endpoint & Malware Analytics Operations](https://www.cisco.com/c/en/us/support/docs/security/sourcefire-amp-appliances/118121-technote-sourcefire-00.html)

#### <span id="page-4-1"></span>**Direct connection validation**

From the endpoint, the following command can be run to check DNS lookup to the update server:

```
PS C:\Program Files\Cisco\AMP> Resolve-DnsName -Name tetra-defs.amp.cisco.com
Name Type TTL Section IPAddress
---- ---- --- ------- ---------
tetra-defs.amp.cisco.com A 5 Answer 192.XXX.X.XX
tetra-defs.amp.cisco.com A 5 Answer 192.XXX.X.X
tetra-defs.amp.cisco.com A 5 Answer 192.XXX.X.X
```
If the IP is resolved, the connection conenction to the server can be tested. A valid response will look like the following:

<#root>

PS C:\Program Files\Cisco\AMP> curl.exe -v https://tetra-defs.amp.cisco.com

```
* Trying 192.XXX.X.X:443...
* Connected to tetra-defs.amp.cisco.com (192.XXX.X.X) port 443 (#0)
* schannel: disabled automatic use of client certificate
* ALPN: offers http/1.1
* ALPN: server did not agree on a protocol. Uses default.
* using HTTP/1.x
> GET / HTTP/1.1
> Host: tetra-defs.amp.cisco.com
> User-Agent: curl/8.0.1
> Accept: */*
>
* schannel: server closed the connection
< HTTP/1.1 200 OK
< Date: Fri, 19 May 2023 19:13:35 GMT
< Server:
< Last-Modified: Mon, 17 Apr 2023 15:48:54 GMT
< ETag: "0-5f98a20ced9e3"
< Accept-Ranges: bytes
< Content-Length: 0
< Connection: close
< Content-Type: text/html; charset=UTF-8
\prec* Closing connection 0
* schannel: shutting down SSL/TLS connection with tetra-defs.amp.cisco.com port 443
```
If the connection can't be made to valdate the certificate with the CRL server (such as commercial.ocsp.identrust.com or validation.identrust.com), then an error will be seen as follows:

PS C:\Program Files\Cisco\AMP> curl.exe -v https://tetra-defs.amp.cisco.com

```
* Trying 192.XXX.X.XX:443...
```

```
* Connected to tetra-defs.amp.cisco.com (192.XXX.X.XX) port 443 (#0)
```
- \* schannel: disabled automatic use of client certificate
- \* ALPN: offers http/1.1

```
* schannel: next InitializeSecurityContext failed: Unknown error (0x80092013) - The revocation function
```

```
* Closing connection 0
```

```
* schannel: shutting down SSL/TLS connection with tetra-defs.amp.cisco.com port 443
```
curl: (35) schannel: next InitializeSecurityContext failed: Unknown error (0x80092013) - The revocation

#### <span id="page-5-0"></span>**Proxy validation**

If the endpoint is configured to use a proxy, the last error status can be checked. Running the PowerShell below can return the last error from TETRA update attempt.

PS C:\Program Files\Cisco\AMP> (Select-Xml -Path local.xml -XPath '//tetra/lasterror').Node.InnerText

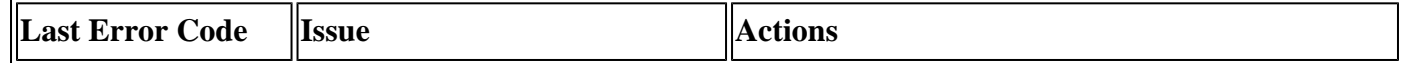

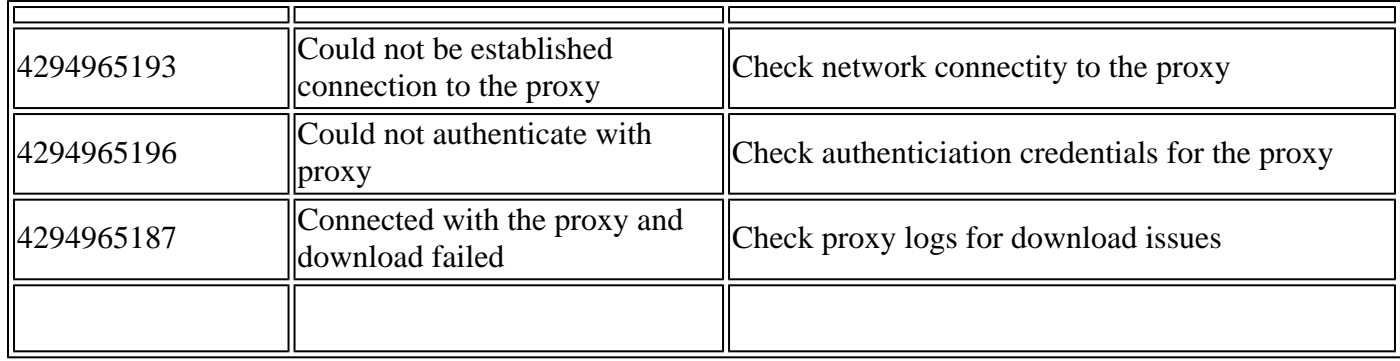

### <span id="page-6-0"></span>**Additional Information**

• If you're seeing endpoints that are constantly failing to download the TETRA definitions, despite completing the above checks, then please enable the Connector in debug mode for a time interval equal to the update interval as defined in your policy and generate the support bundle. When the connector is in debug mode, please note to take the Wireshark packet captures as well. The packet capture must also be run for a time interval equal to the update interval defined in your policy. Once this information has been collected, please open a Cisco TAC case along with this information for further investigation.

[Collection of Diagnostic Data from AMP for Windows Connector](https://www.cisco.com/c/en/us/support/docs/security/sourcefire-fireamp-endpoints/118228-technote-fireamp-00.html)